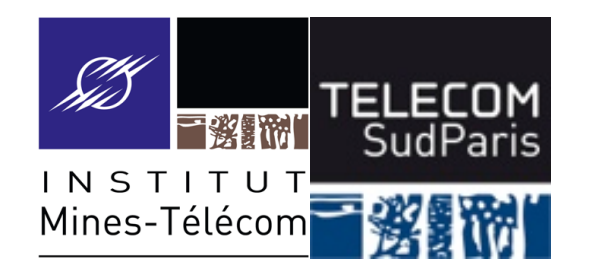

#### **Système de Fichiers**

CSC3102 – Introduction aux systèmes d'exploitation Élisabeth Brunet & Gaël Thomas

# **Système de Fichiers**

䡧 Besoin de mémoriser des informations

• Photos, PDF, données brutes, exécutables d'applications, le système d'exploitation lui-même, etc.

■ Organisation du stockage sur mémoire de masse

- Localisation abstraite grâce à un chemin dans une arborescence
- Unité de base = fichier
- Exemples de types de systèmes de fichiers
	- NTFS pour Windows, ext2, ext3, ext4 pour Linux, HFSX pour Mac-OS
	- FAT pour les clés USB, ISO pour les CD
	- … et des myriades d'autres types de systèmes de fichiers

#### ■ Le système de fichiers vu par un processus

■ Le système de fichiers sur disque

- Les commandes utilisateurs
- Les droits d'accès

#### **Qu'est-ce qu'un fichier**

- Un fichier est la réunion de
	- Un contenu, c'est-à-dire un ensemble ordonné d'octets
	- Un propriétaire
	- Des horloges scalaires (création, dernier accès, dernière modif)
	- Des droits d'accès (en lecture, en écriture, en exécution)
- Attention : c'est inattendu, mais un fichier est indépendant de son nom (c.-à-d., le nom ne fait pas parti du fichier et un fichier peut avoir plusieurs noms)

# **On stocke de nombreux fichiers**

- Facilement plusieurs centaines de milliers de fichiers dans un ordinateur
	- Plusieurs milliers gérés/utilisés directement par l'utilisateur
	- Plusieurs centaines de milliers pour le système et les applications
- Problème : comment retrouver facilement un fichier parmi des centaines de milliers ?
- Solution : en rangeant les fichiers dans des répertoires (aussi appelés dossiers)

# **Organisation en répertoires**

 $\blacksquare$  Répertoire = fichier spécial qui associe des noms à des fichiers

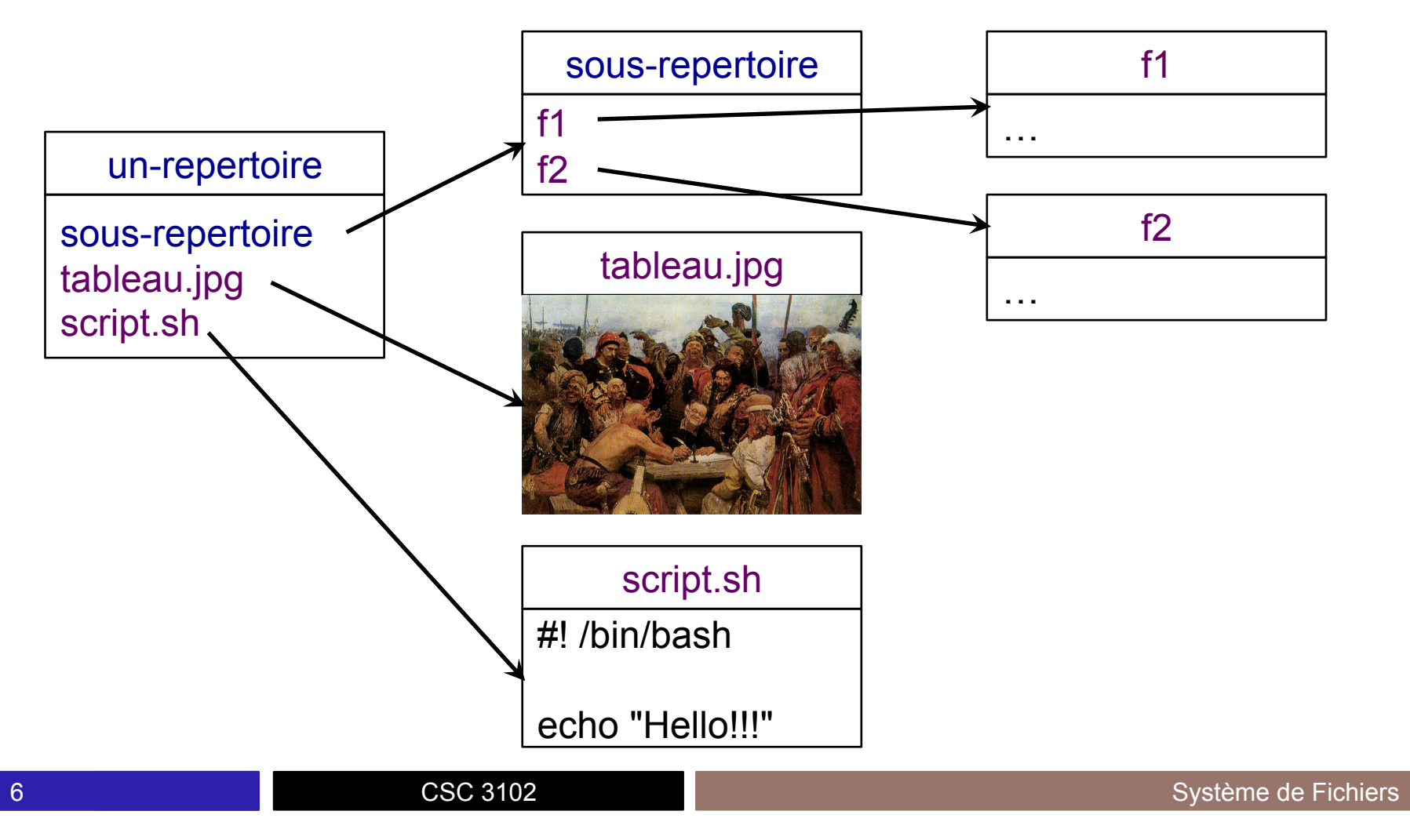

#### **Organisation en répertoires**

■ Répertoire = fichier spécial qui associe des noms à des fichiers

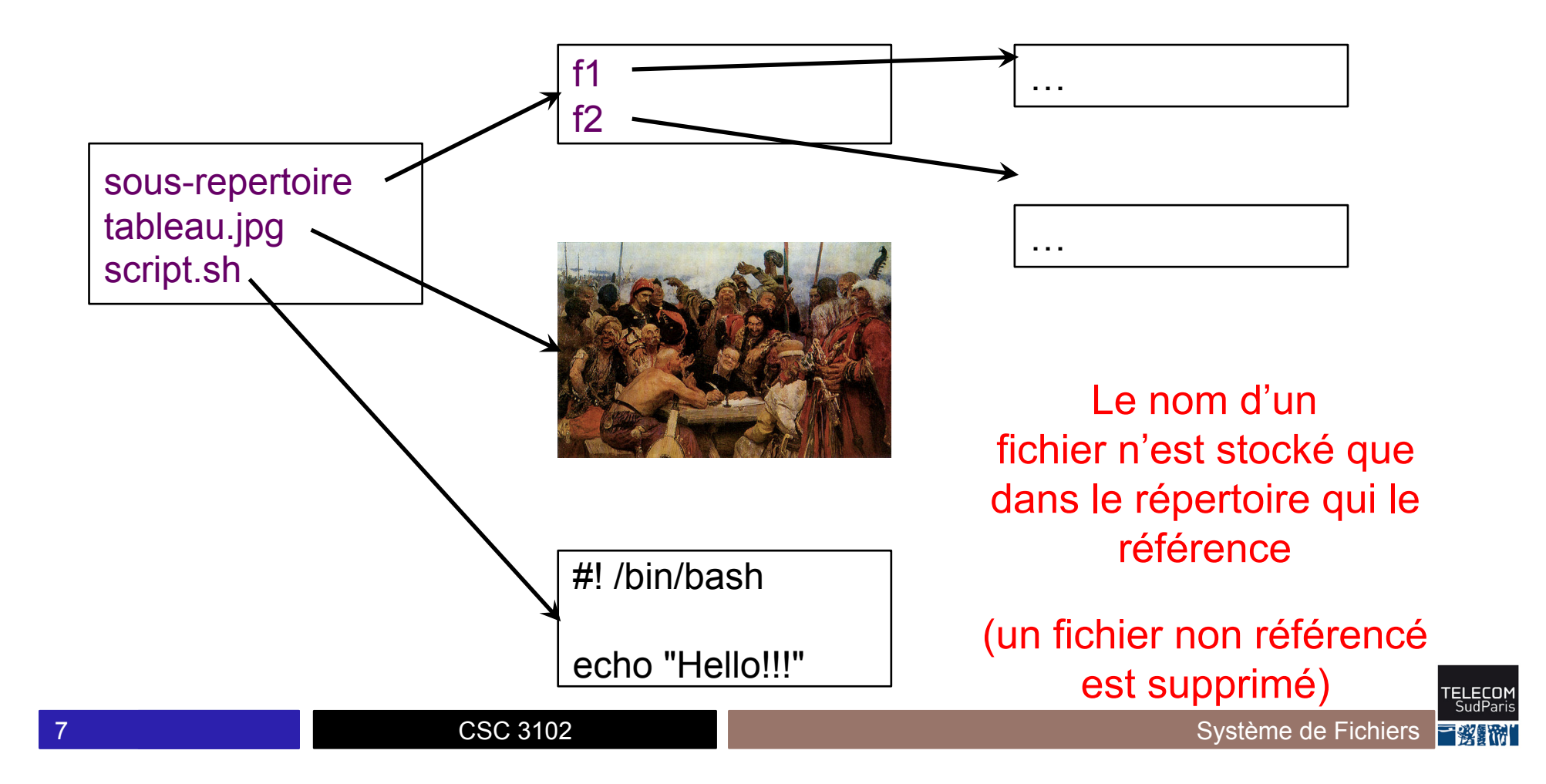

# **Organisation en répertoires**

䡧 Répertoire = fichier spécial qui associe des noms à des fichiers

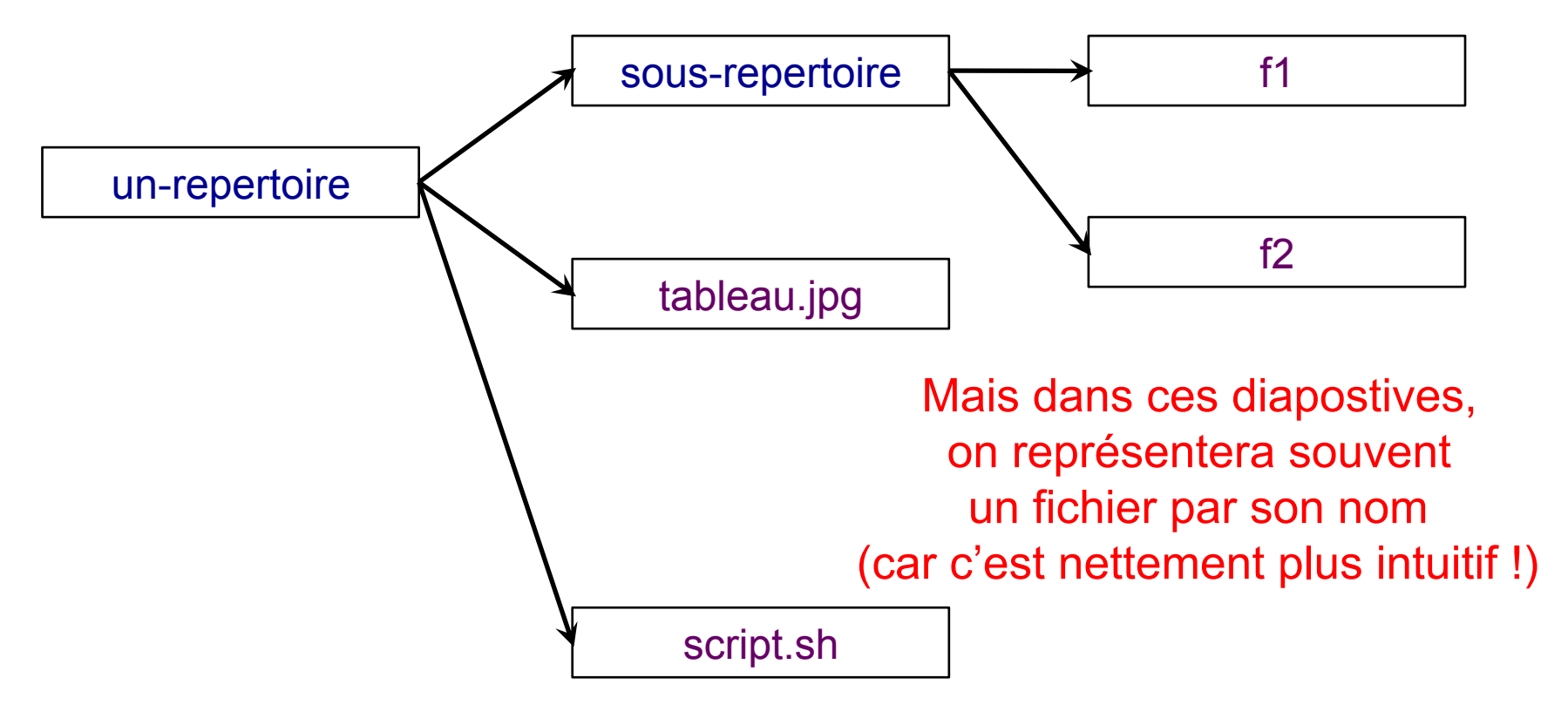

# **Arborescence standard des systèmes d'exploitation UNIX**

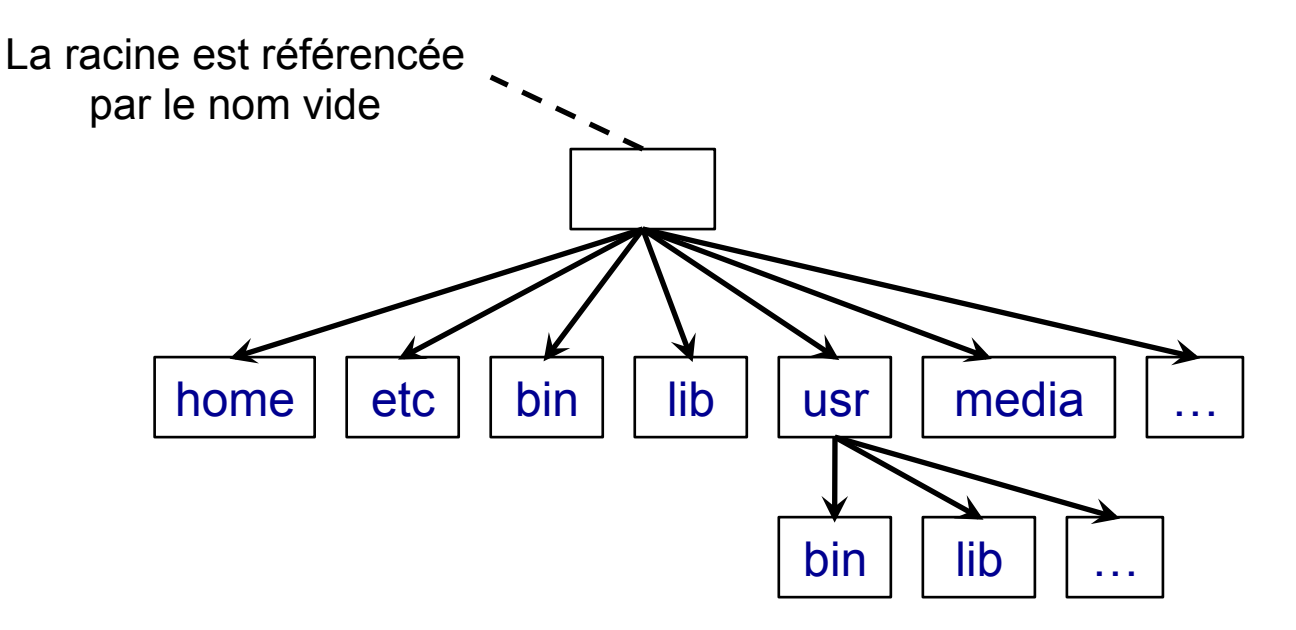

La plupart des systèmes d'exploitation Unix (GNU/Linux, BSD, MacOS…) utilisent une arborescence de base standardisée

(seul Windows utilise une arborescence réellement différente)

Vous pouvez la consulter en faisant : man hier (pour hierarchy)

# **Arborescence standard des systèmes d'exploitation UNIX**

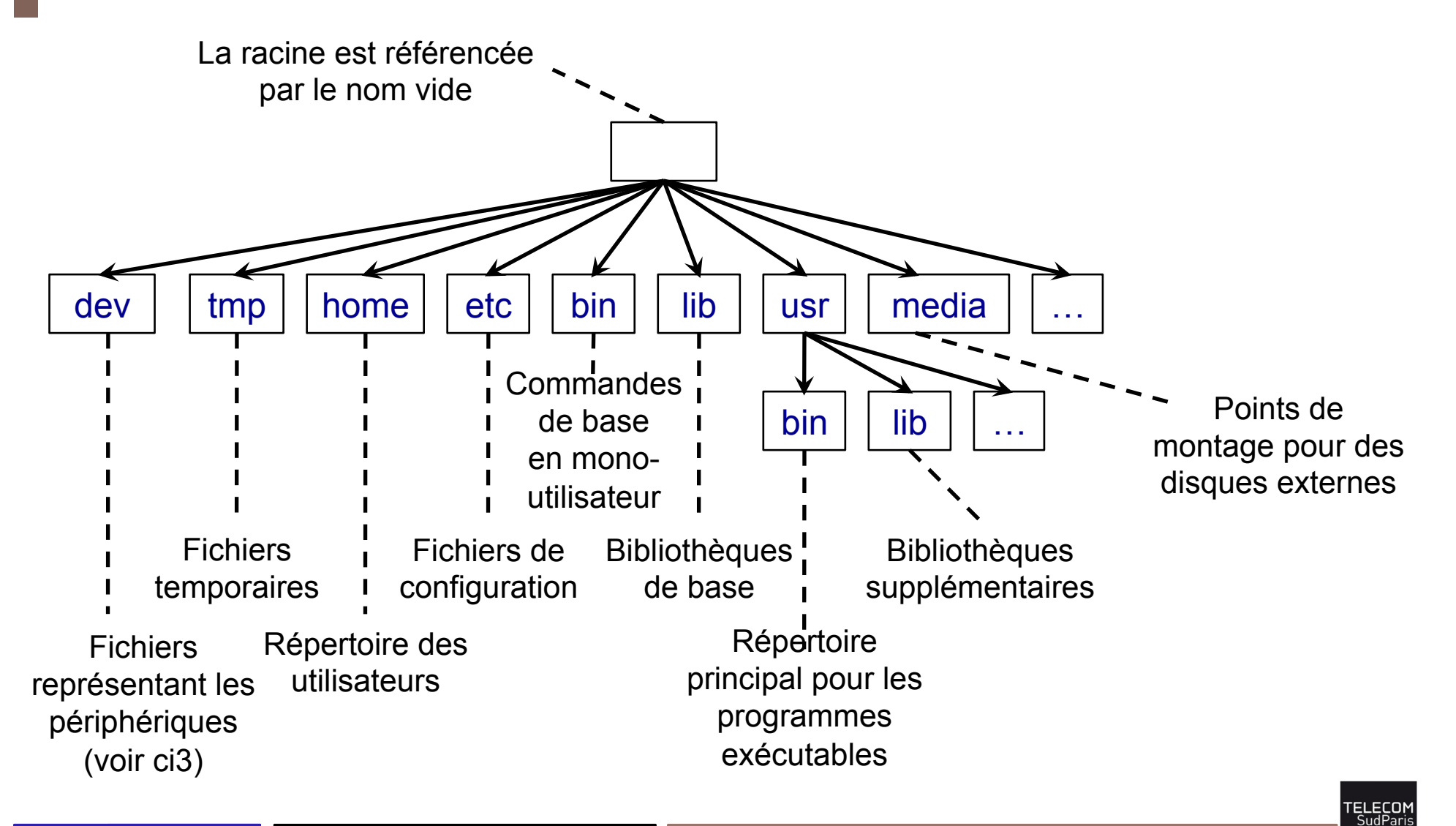

# **Arborescence standard des systèmes d'exploitation UNIX**

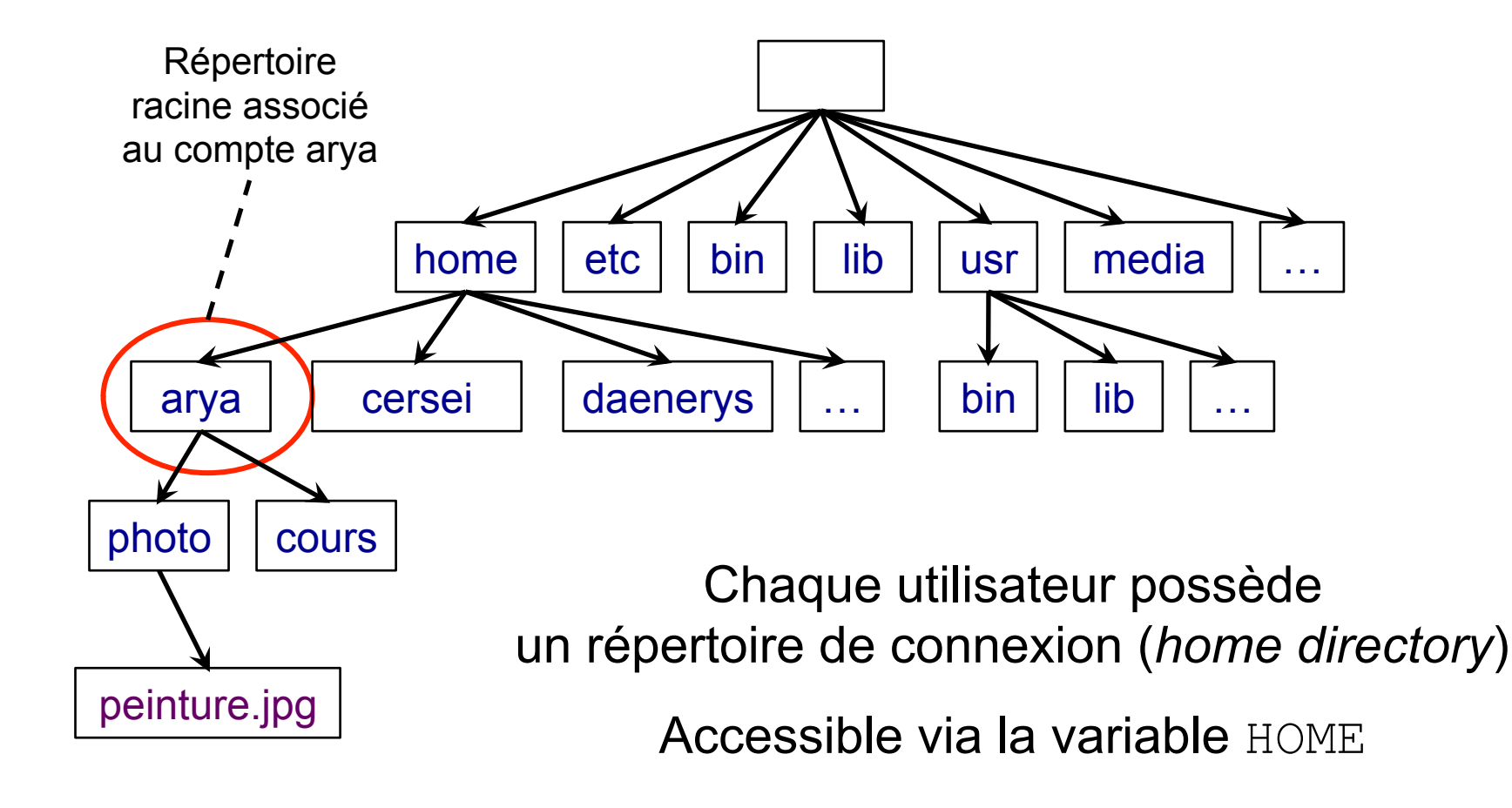

EI ECOI

#### **Notion de répertoire de travail**

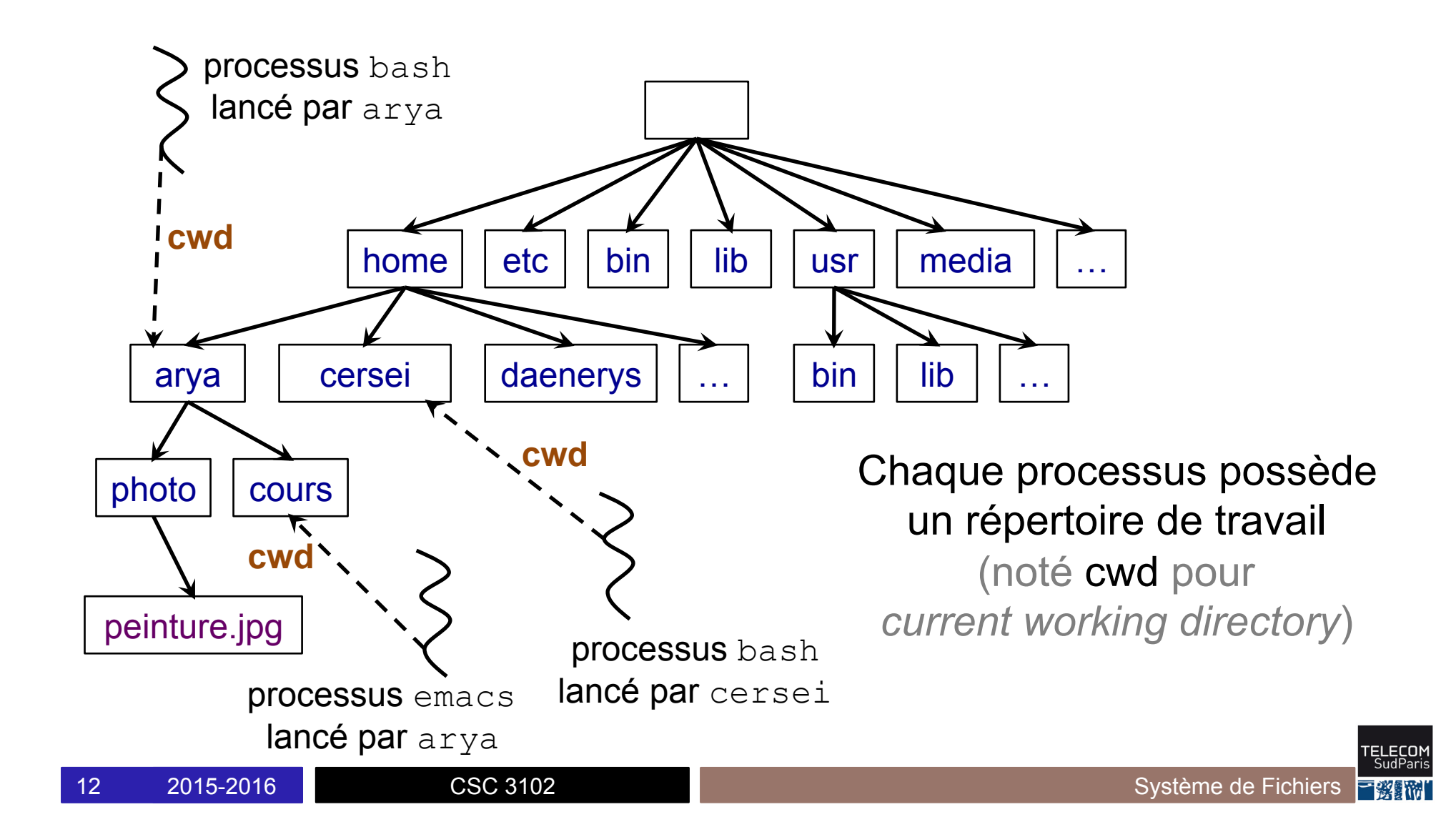

### **Notion de chemin**

■ En bash, le séparateur de répertoire est le caractère /

- $\blacksquare$  Un chemin s'écrit sous la forme  $a/b/c$  qui référence
	- le fichier  $\epsilon$
	- $\bullet$  se trouvant dans le répertoire  $\text{b}$
	- se trouvant lui même dans le répertoire a
- Un chemin absolu part de la racine du système de fichiers Commence par le nom vide (racine), par exemple /a/b/c
- Un chemin relatif part du répertoire de travail du processus Commence par un nom non vide, par exemple a/b/c

#### **Exemple de chemin absolu (1/2)**

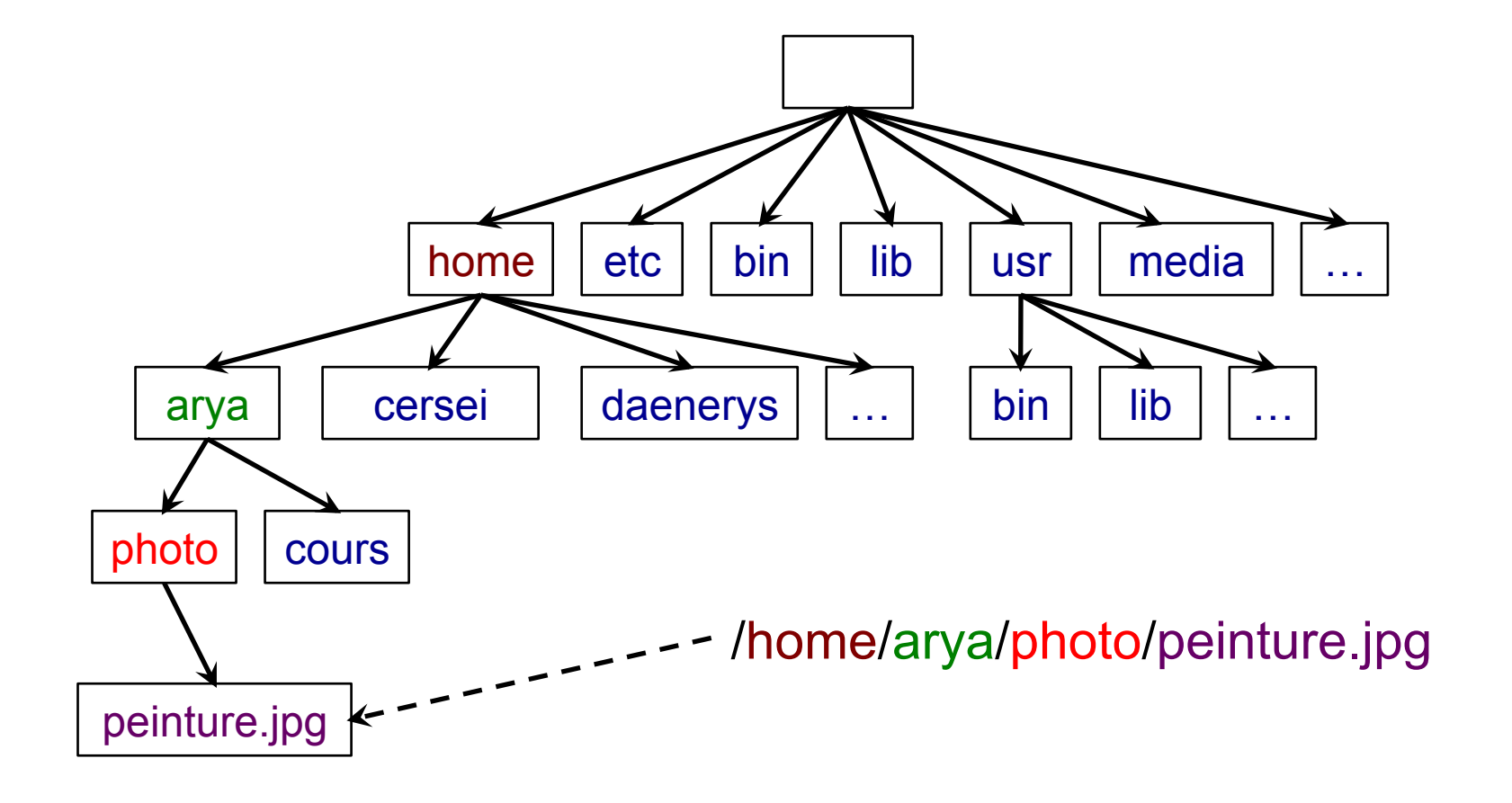

r<mark>ELECO)</mark><br>SudPari

# **Exemple de chemin absolu (2/2)**

Un utilisateur peut utiliser ~ comme raccourci pour son répertoire de connexion

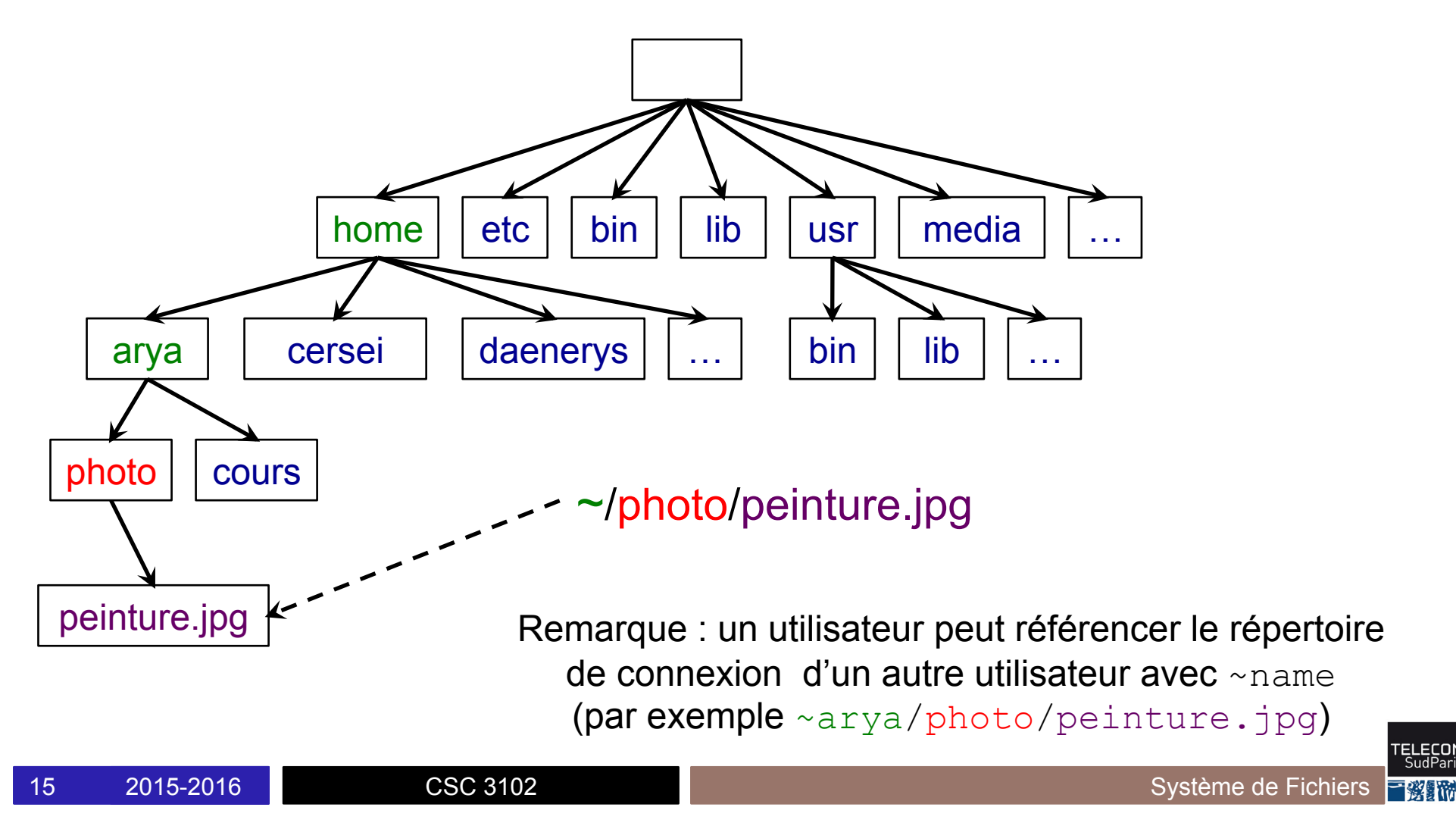

#### **Exemple de chemin relatif (1/3)**

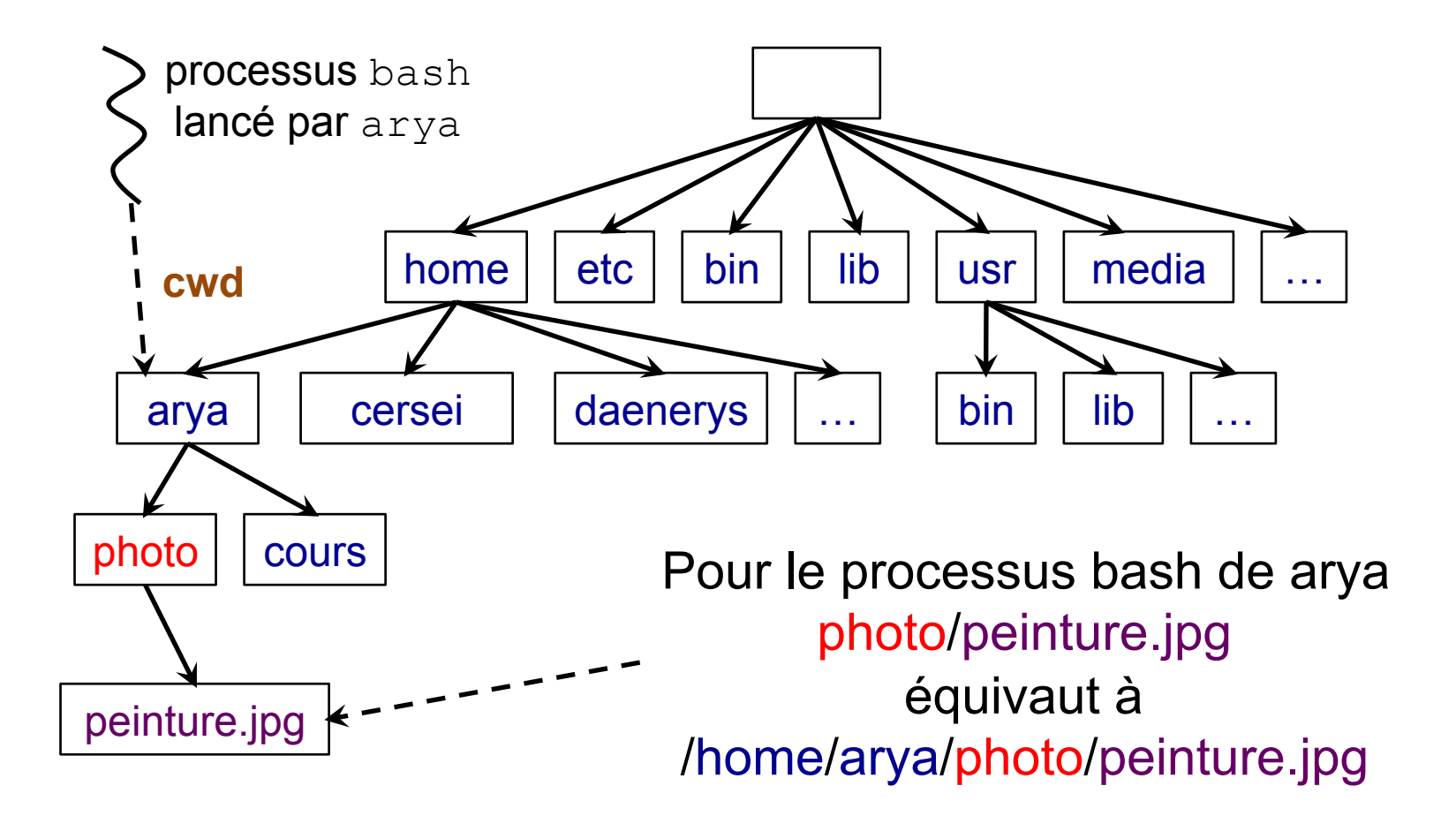

ELECOI<br>SudPari

#### **Exemple de chemin relatif (2/3)**

Chaque répertoire possède un fichier nommé . s'auto-référençant

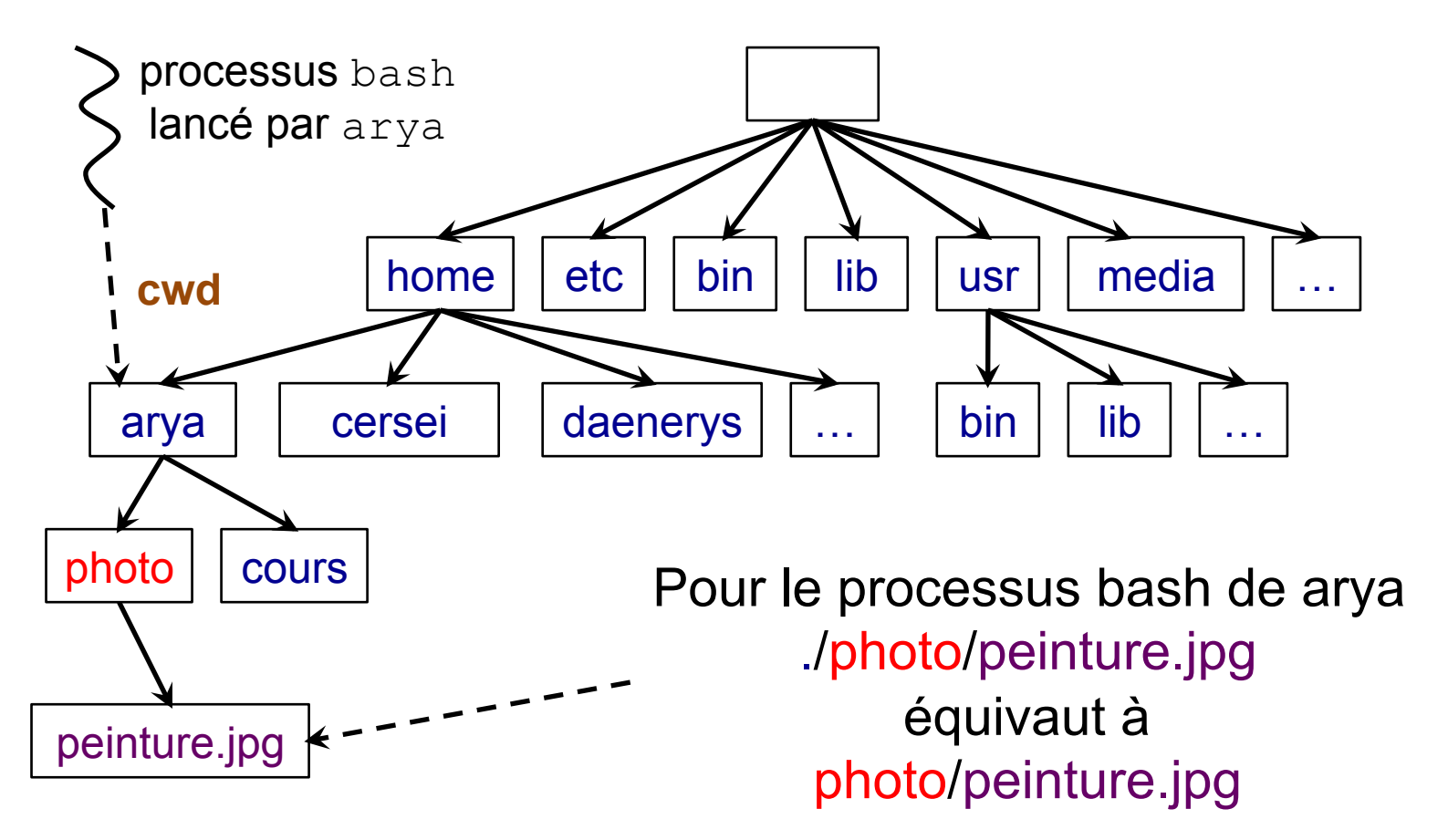

EI ECO

#### **Exemple de chemin relatif (3/3)**

Chaque répertoire possède un fichier nommé .. référençant son parent

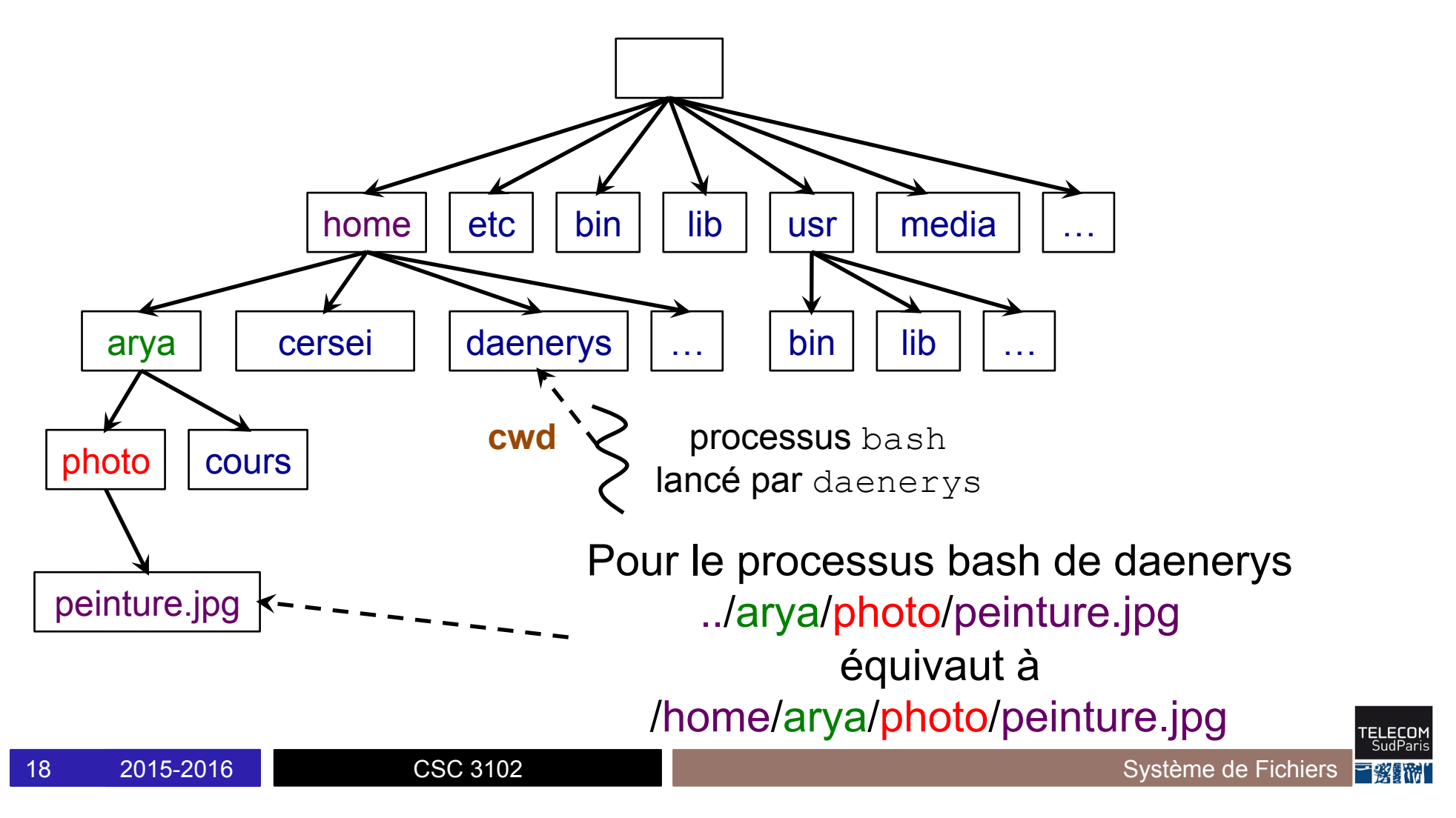

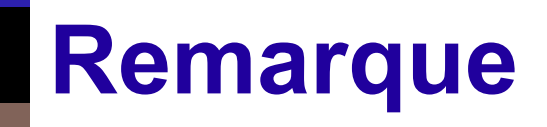

■ Dans bash, quand vous écrivez ./script.sh, vous référencez le fichier script.sh du répertoire de travail du processus bash de votre terminal

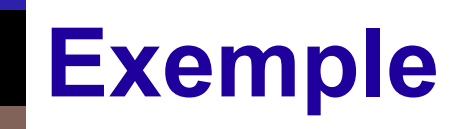

#! /bin/bash

echo "Bonjour, vous êtes dans le répertoire \$PWD" echo "Votre maison se trouve en \$HOME" echo "Et vous avez lancé le script \$0"

**/home/gael/tmp/script.sh**

\$ ./script.sh Bonjour, vous êtes dans le répertoire /home/gael/tmp Votre maison se trouve en /home/gael Et vous avez lancé le script ./script.sh  $\varsigma$ 

#### **Explorer l'arborescence de fichiers**

#### ■ cd chem : *change directory* **⇒ change le répertoire courant vers** chem Exemple : cd ../cersei; cd /home/arya/photo (sans argument, cd va dans votre répertoire de connexion)

䡧 pwd : *print working directory* 

⇒ affiche le répertoire de travail (⇔ echo \$PWD)

#### **Explorer l'arborescence de fichiers**

#### 䡧 ls chem : *list*

⇒ liste le chemin chem

- Si chem absent : affiche le contenu du répertoire courant
- Si chem répertoire : affiche le contenu du répertoire chem
- Sinon si chem est un fichier : affiche le nom du fichier
- Options utiles :
	- -a : affiche les fichiers cachés (c.-à.d., commençant par '.')
	- -l : affichage long (propriétaire, droits d'accès, taille etc.)
	- -d : affiche le informations sur un répertoire au lieu de son contenu

#### Le système de fichiers vu par un processus

■ Le système de fichiers sur disque

- Les commandes utilisateurs
- Les droits d'accès

### **Organisation des disques**

- Une machine peut posséder plusieurs disques
- Et chaque disque peut être scindé en plusieurs partitions *Utile pour installer plusieurs systèmes d'exploitation ou pour augmenter l'indépendance entre les données utilisateurs et le système d'exploitation* 
	- Chaque partition possède son système de fichiers indépendant

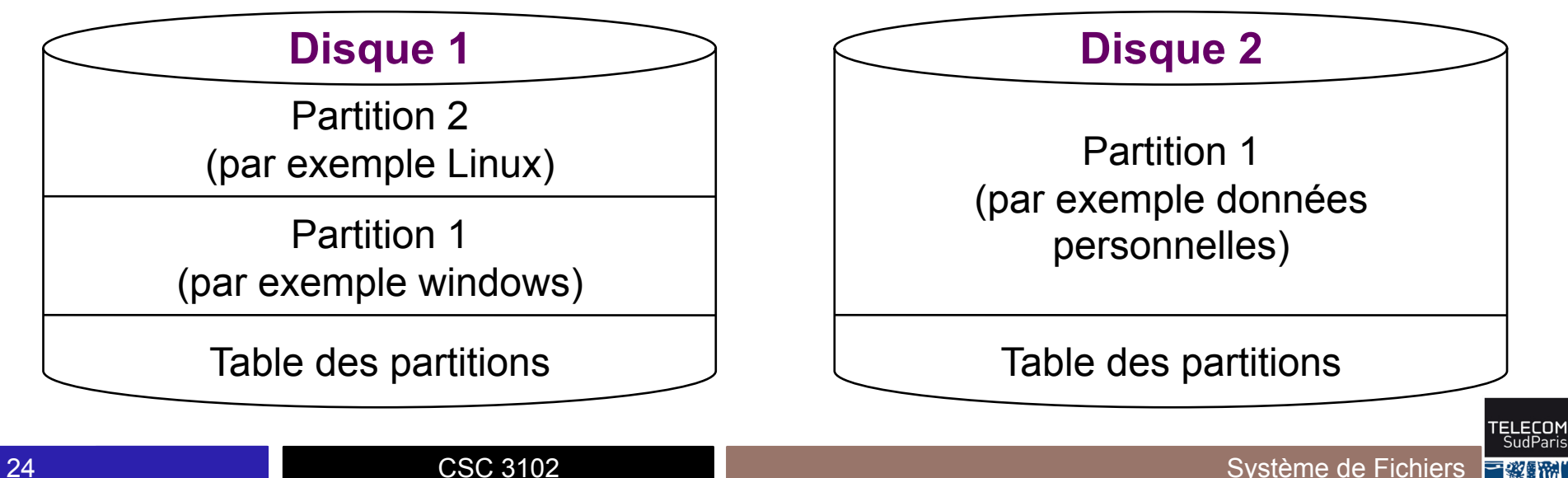

#### **Les partitions dans les systèmes UNIX**

■ Un disque est identifié par le préfixe sd *(scsi drive)* 

 $\blacksquare$  Les disques sont numérotés a, b, c...

■ Les partitions sont numérotées 1, 2, 3…

(vous pouvez voir les disques/partitions en faisant  $ls$  /dev)

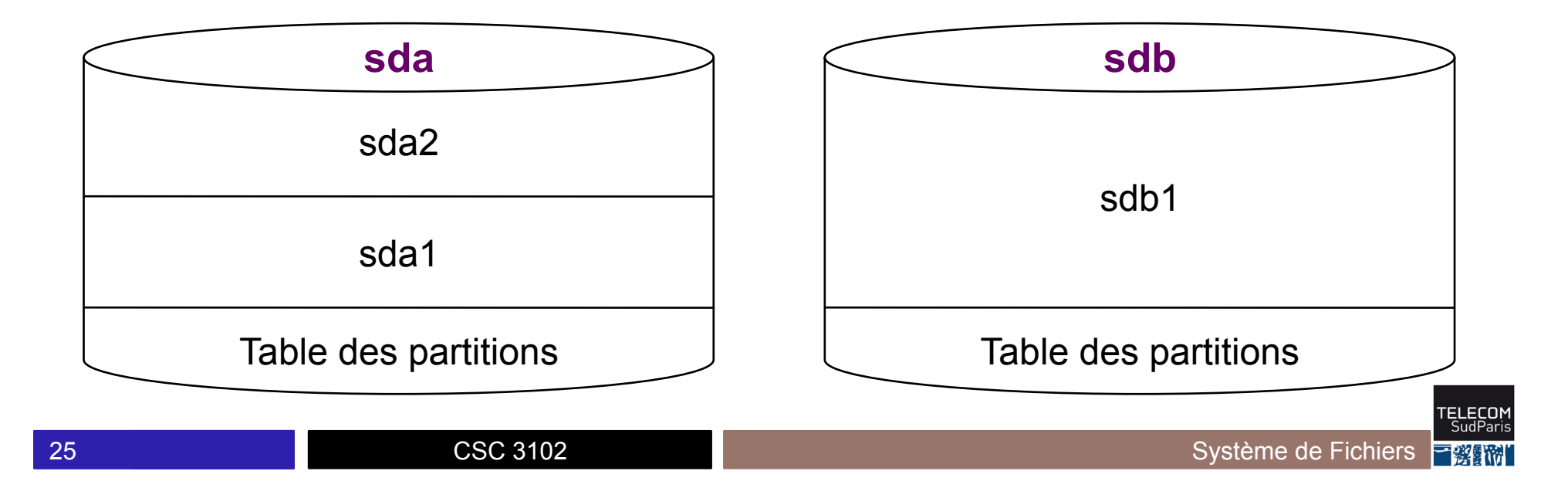

# **Le système de fichiers sur disque (1/2)**

- 3 concepts fondamentaux
	- Le bloc : unité de transfert entre le disque et la mémoire *(souvent 4096 octets)*
	- L'inode (*index node*) : descripteur d'un fichier
		- Type de l'inode (fichier ordinaire, répertoire, autres)
		- Propriétaire, droits, dates de création/modification/accès
		- Taille
		- Liste des blocs du contenu du fichier
		- …
	- Donc, dans ce cours : fichier = inode + blocs du fichier

# **Le système de fichiers sur disque (2/2)**

 $\blacksquare$  Avec  $ext$ , utilisé sous GNU/Linux, trois zones principales

- Le superbloc, au début, décrit les autres zones
- La table des inodes contient les inodes (inode  $0 =$  racine)
- La zone des blocs de données contient les données des fichiers

Par exemple, contenu de inode 1 : 4096 octets du bloc 1 puis 4096 octets du bloc 5 puis

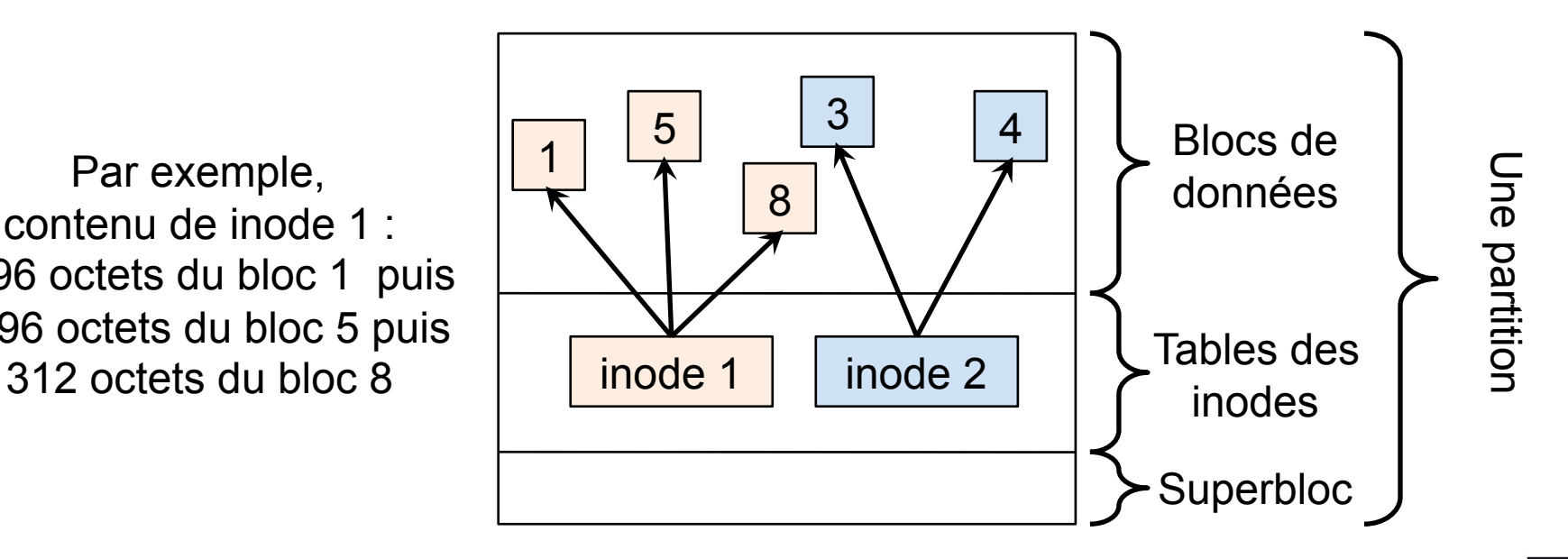

# **Montage d'une partition (1/2)**

- Le système maintient une table des montages qui associe des chemins (points de montage) et des disques
	- $\prime \Rightarrow$  sda1
	- /home  $\Rightarrow$  sdb1
	- /mnt/windows  $\Rightarrow$  sdb2
	- Remarque : les partitions du disque dur peuvent se trouver sur une autre machine (typiquement Network File System, comme en salle TP, voir https:// doc.ubuntu-fr.org/nfs)
- Lorsqu'un processus accède à un point de montage, il accède à l'inode racine du disque indiqué dans la table des montages Par exemple cd /mnt/windows accède à l'inode racine de sdb2

#### **Montage d'une partition (2/2)**

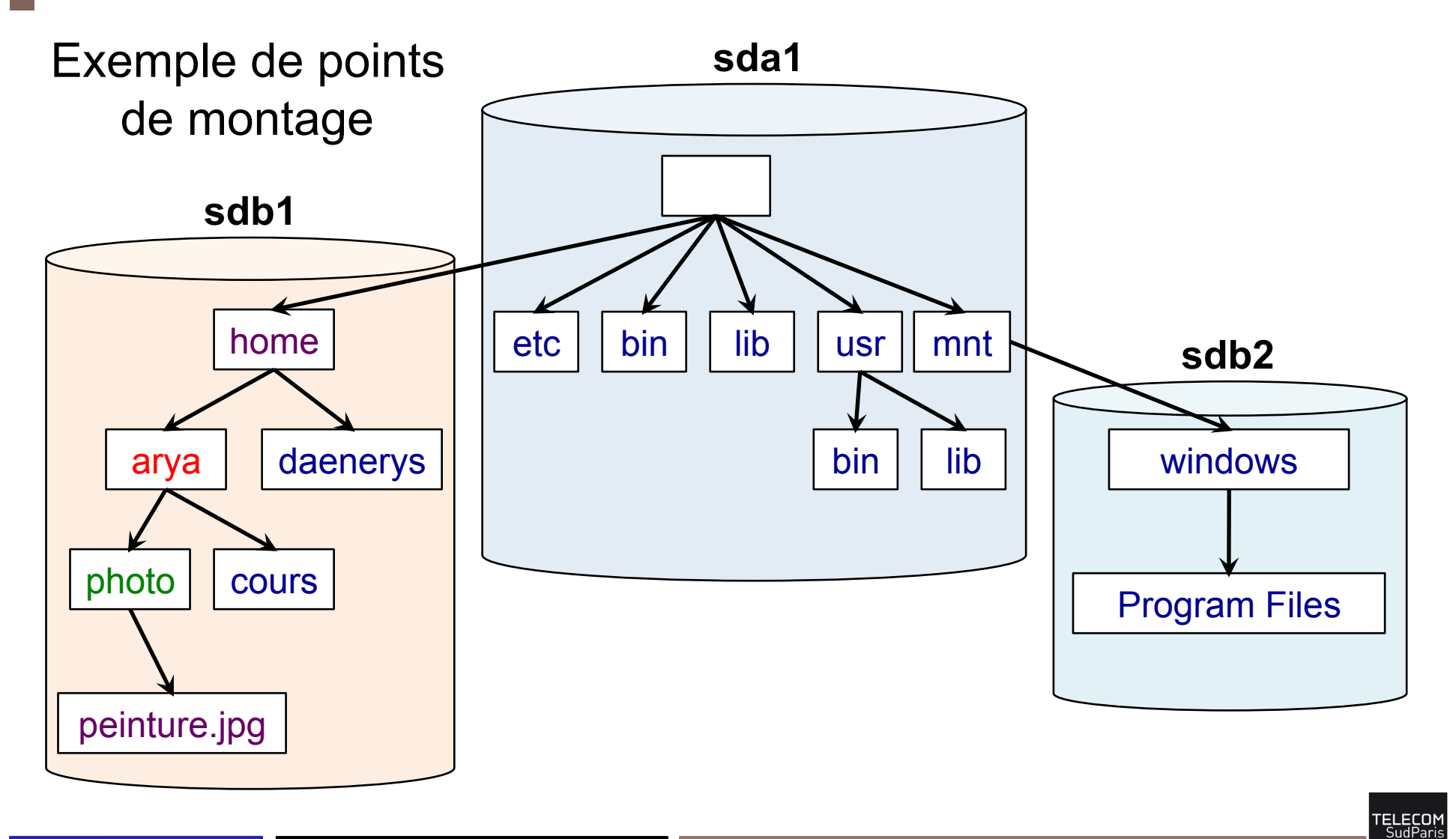

# **Lien direct (1/2)**

Le nom d'un inode dans un répertoire s'appelle un lien direct (*hard link* en anglais, aussi appelé parfois lien dur, physique ou matériel)

- 䡧 On peut créer plusieurs liens directs vers le même inode Commande ln chem-cible chem-lien
	- Aucune différence entre le nom original et le nouveau nom
	- Facilite l'accès à des fichiers à partir d'emplacements connus

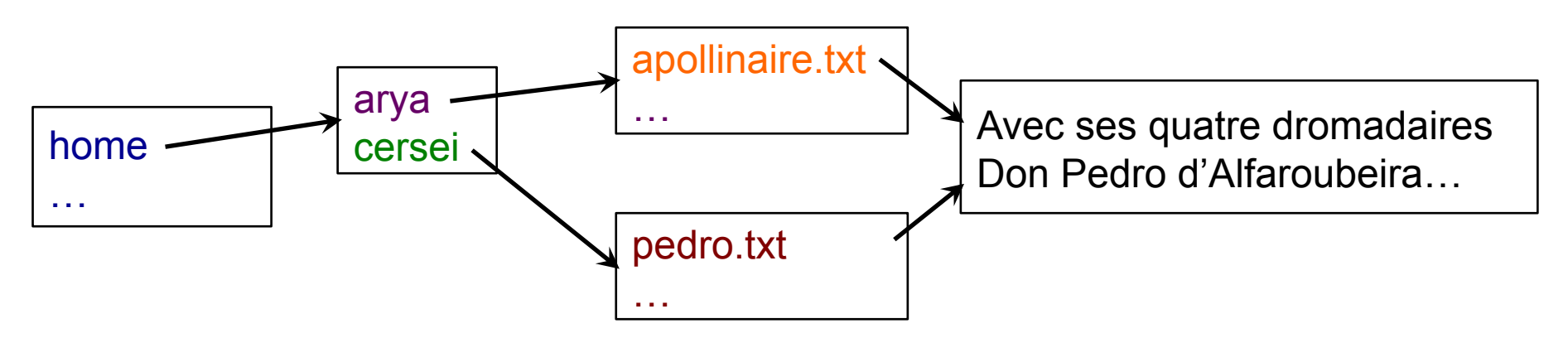

ln /home/arya/apollinaire.txt /home/cersei/pedro.txt

# **Lien direct (2/2)**

■ Mais faire de multiples liens directs pour faire des raccourcis peut poser problème

- Pour supprimer un fichier, il faut supprimer tous les liens directs vers son inode, mais les utilisateurs sont distraits et en oublient
- Un lien direct ne peut référencer qu'un inode de la même partition

# **Notion de lien symbolique (1/2)**

■ Pour faire des raccourcis on utilise aussi des liens symboliques Comme ln –s chem-cible chem-lien

- Fichier spécial (type lien) dont le contenu est un chemin cible
- Lorsque le système doit ouvrir le fichier, il ouvre la cible à la place de l'original

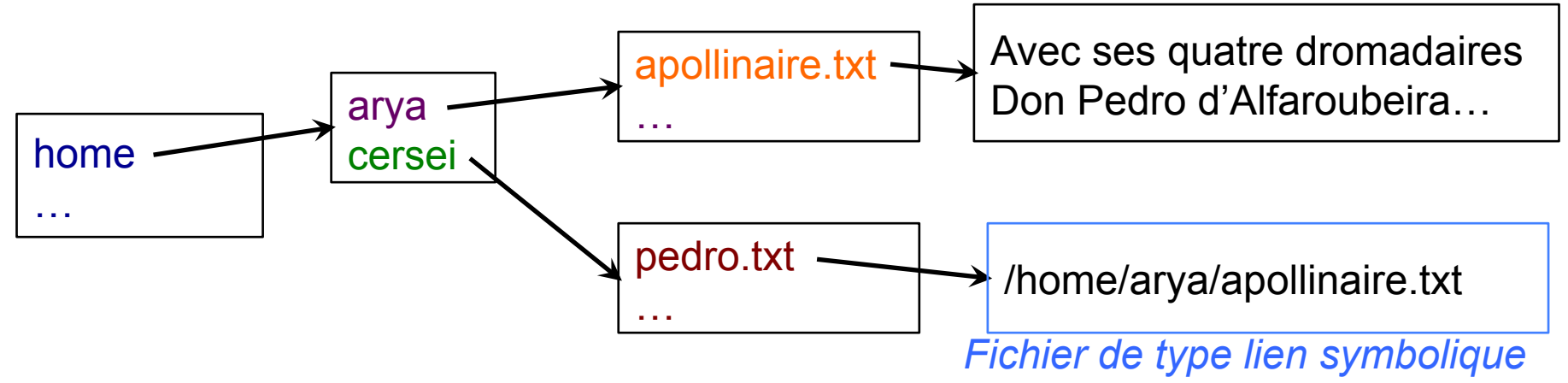

ln –s /home/arya/apollinaire.txt /home/cersei/pedro.txt

### **Notion de lien symbolique (2/2)**

#### ■ Avantages des liens symboliques

- Dès que le fichier cible est détruit, son espace est libéré (ouvrir le lien symbolique engendre alors une erreur)
- Un lien symbolique peut référencer un fichier quelconque, y compris appartenant à une autre partition
- **Example 1** Principal inconvénient des liens symboliques
	- En cas de déplacement du fichier cible, le lien symbolique peut devenir invalide

#### **Il existe de nombreux types de fichiers**

- Fichier ordinaire
- Répertoire
- Lien symbolique
- Device : un fichier qui représente un périphérique (disque dur, carte son, carte réseau, …)
	- Par exemple /dev/sda1
- Tube nommé : fichier spécial étudié en CI6
- Socket : fichier spécial proche des tubes (non étudié dans ce cours)

#### Le système de fichiers vu par un processus

■ Le système de fichier sur disque

- Les commandes utilisateurs
- Les droits d'accès

### **Commandes utilisateur**

- 䡧 Commandes de base sur les fichiers
	- Création
	- Suppression
	- Copie
	- Déplacement / renommage
	- Consultation
	- Recherche
- Commandes utilitaires bien pratiques
	- Principales vues en TP

### **Création d'un fichier**

■ Création d'un fichier ordinaire :

- Au travers de logiciels
	- en particulier des éditeurs : emacs, vi, gedit, etc…
- touch chem : crée fichier vide + mise à jour heures modif.

#### ■ Création d'un répertoire :

• mkdir rep : *make directory* 

■ Création d'un lien :

- Lien dur : ln chem-cible chem-lien
- Lien symbolique: 1n -s chem-cible chem-lien

# **Suppression d'un fichier (1/5)**

䡧 Supprimer un fichier (tout type, sauf répertoire)

- rm chem : *remove*
- Suppression de l'entrée associée au chemin dans le répertoire parent
	- Décrémentation du compteur de liens directs de l'inode
	- Libère le fichier (inode + données) si compteur tombe à zéro

# **Suppression d'un fichier (2/5)**

䡧 Supprimer un fichier (tout type, sauf répertoire)

rm chem : *remove*

- Suppression de l'entrée associée au chemin dans le répertoire parent
	- Décrémentation du compteur de liens directs de l'inode
	- Libère le fichier (inode + données) si compteur tombe à zéro

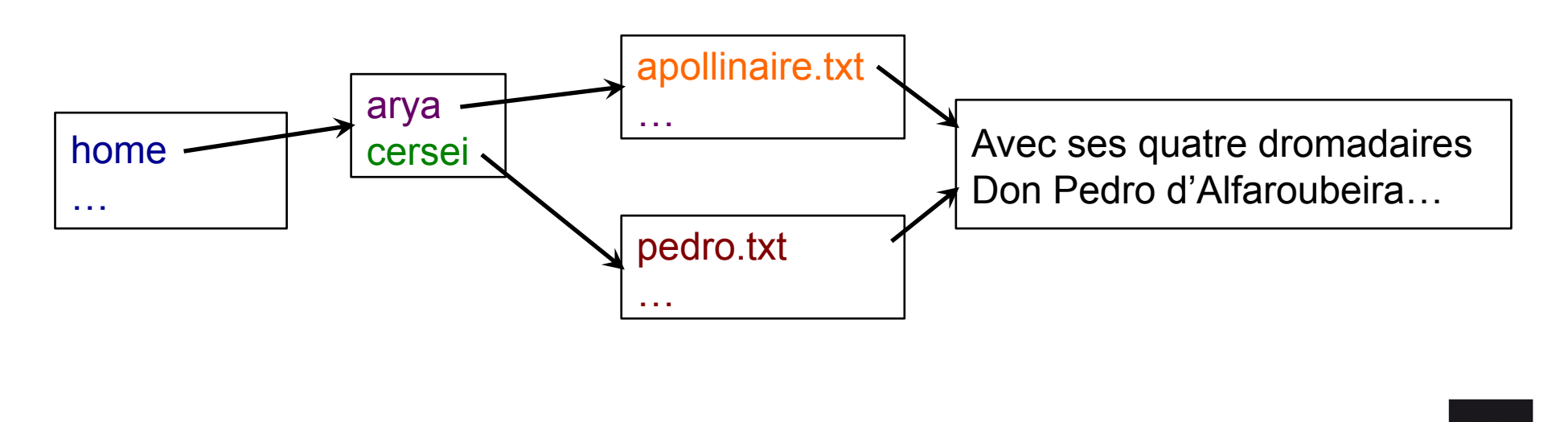

# **Suppression d'un fichier (3/5)**

䡧 Supprimer un fichier (tout type, sauf répertoire)

CSC 3102

rm chem : *remove*

- Suppression de l'entrée associée au chemin dans le répertoire parent
	- Décrémentation du compteur de liens directs de l'inode
	- Libère le fichier (inode + données) si compteur tombe à zéro

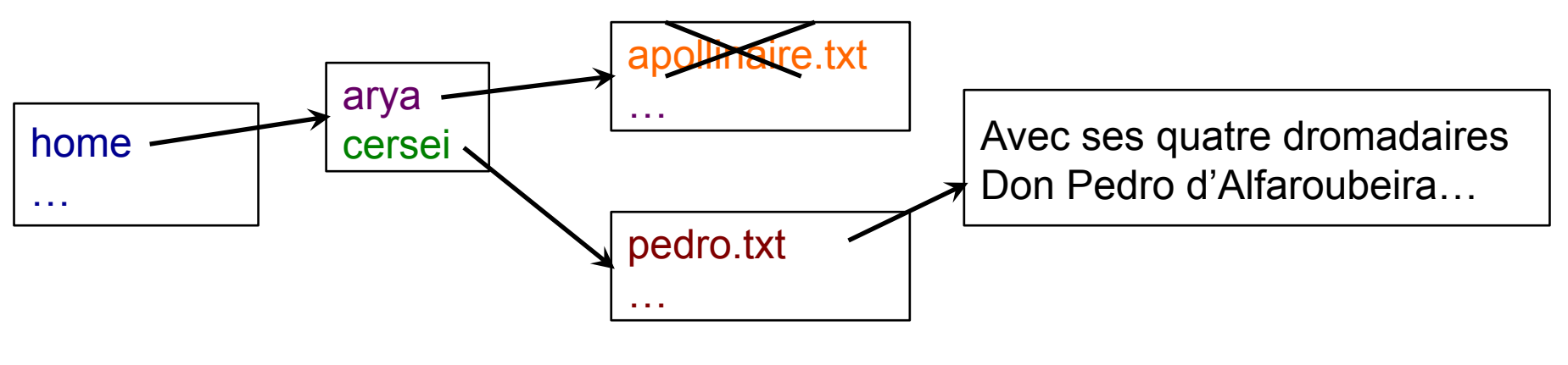

rm /home/arya/apollinaire.txt

# **Suppression d'un fichier (4/5)**

䡧 Supprimer un fichier (tout type, sauf répertoire)

rm chem : *remove*

- Suppression de l'entrée associée au chemin dans le répertoire parent
	- Décrémentation du compteur de liens directs de l'inode
	- Libère le fichier (inode + données) si compteur tombe à zéro

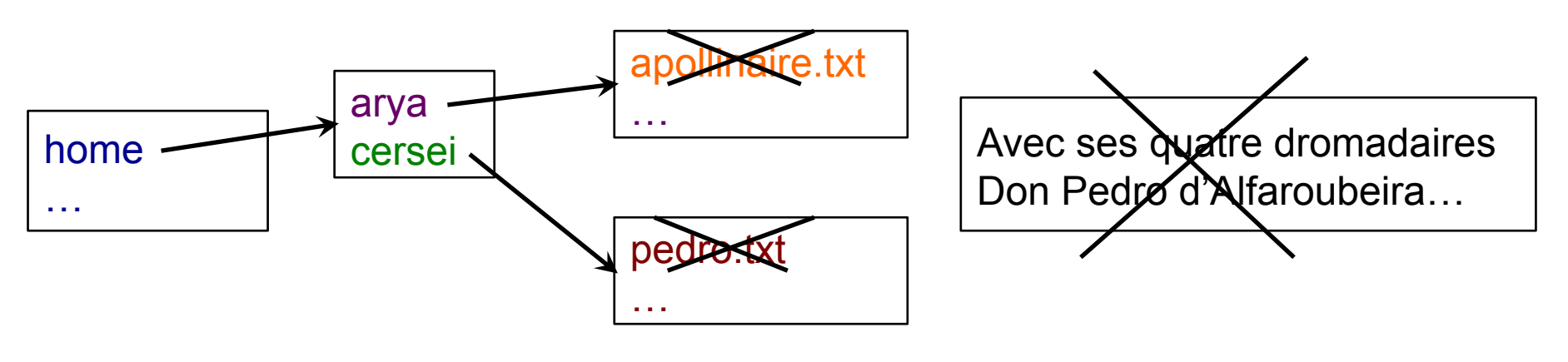

rm /home/cersei/pedro.txt

CSC 3102

# **Suppression d'un fichier (5/5)**

䡧 Supprimer un fichier (tout type, sauf répertoire)

rm chem : *remove*

- Suppression de l'entrée associée au chemin dans le répertoire parent
	- Décrémentation du compteur de liens directs de l'inode
	- Libère le fichier (inode + données) si compteur tombe à zéro
- Supprimer un répertoire
	- $rmdir$  <rep> : suppression d'un répertoire vide
	- $rm -r$   $\langle$  rep $\rangle$ : suppression récursive d'un répertoire et de tous les sous-fichiers (sous-répertoires inclus)

*(faites très attention avec cette commande !)* 

•  $rm -i$   $\langle$  rep> : demande confirmation avant suppression (utile !)

# **Copie d'un fichier (1/3)**

#### 䡧 cp src dest : *copy*

Création d'un nouvel inode et duplication des blocs de données

- src correpond au chemin du fichier à copier
- dest, au chemin où doit être copiée src

#### **ORAN Deux fonctionnements différents**

- Si dest est un répertoire, copie src dans le répertoire dest (dans ce cas, multiples copies possibles avec cp fic1 fic2 … rep)
- Sinon, copie src sous le nom dest
- $\blacksquare$  L'option  $-r$  permet de copier récursivement un répertoire (sans  $-r$ , si  $src$  est un répertoire, erreur)

# **Copie d'un fichier (2/3)**

#### 䡧 cp src dest : *copy*

Création d'un nouvel inode et duplication des blocs de données

- src correpond au chemin du fichier à copier
- dest, au chemin où doit être copiée src

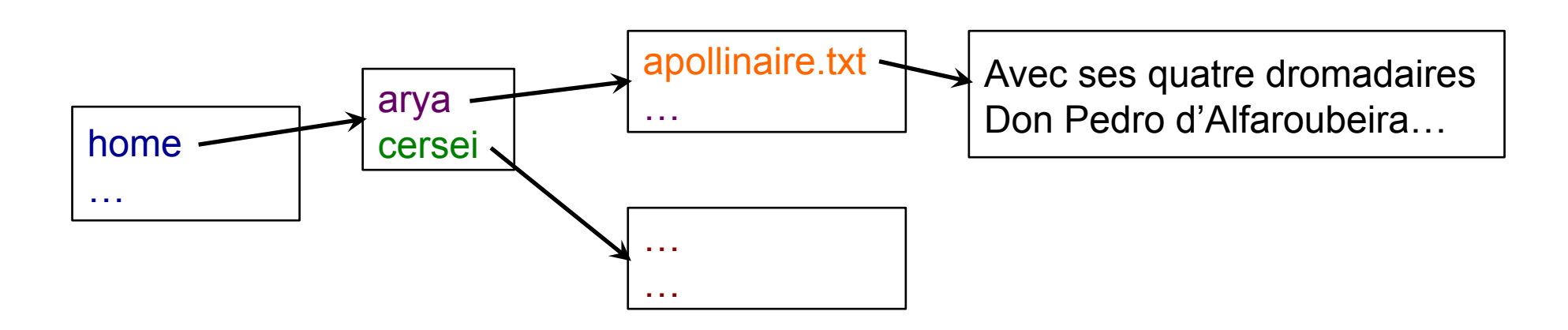

CSC 3102

# **Copie d'un fichier (3/3)**

#### 䡧 cp src dest : *copy*

Création d'un nouvel inode et duplication des blocs de données

- src correpond au chemin du fichier à copier
- dest, au chemin où doit être copiée src

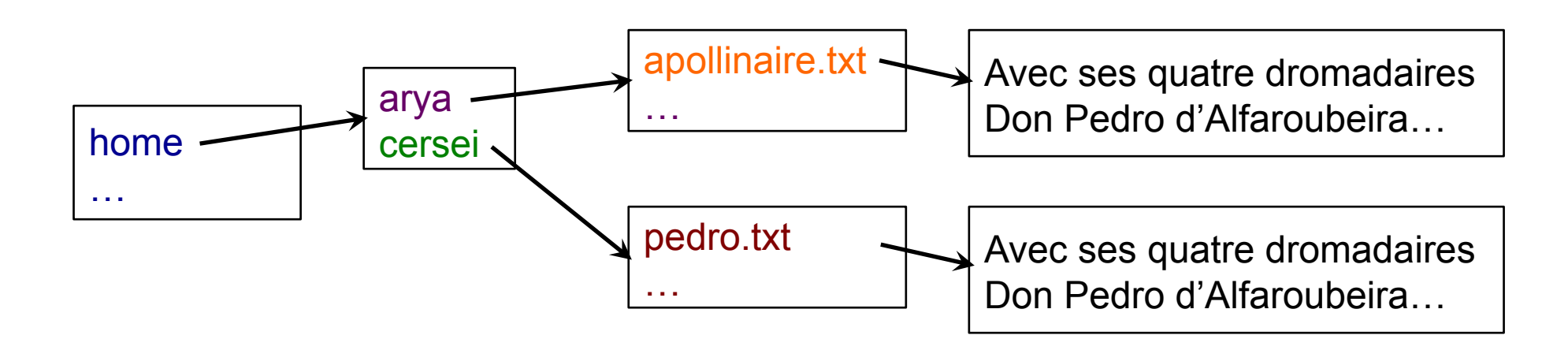

cp /home/arya/apollinaire.txt /home/cersei/pedro.txt

### **Déplacement / renommage d'un fichier**

䡧 mv src dest : *move* (déplace ou renomme)

- *src : fichier de type quelconque*
- Si dest est un répertoire, déplace src dans le répertoire dest (dans ce cas, multiples déplacements possibles avec mv fic1 fic2 … rep)
- Sinon, déplace src sous le nom dest

■ Fonctionnement :

- Déplacement dans la même partition
	- Crée un lien direct à partir de  $src$  puis supprime  $src$
- Déplacement sur une autre partition
	- Copie src vers dest puis supprime src

Le système de fichiers vu par un processus

■ Le système de fichiers sur disque

■ Les commandes utilisateurs

■ Les droits d'accès

# **Droits d'accès**

䡧 Toute opération sur un fichier est soumise à droits d'accès

- Message d'erreur « *Permission non accordée* »
- 3 types d'accès
	- $\bullet$   $\circ$  droit de lecture
		- Si répertoire, consultation de ses entrées (c.-à-.d,  $\text{ls}$  autorisé)
		- Sinon, consultation du contenu du fichier
	- w : droit d'écriture
		- Si répertoire, droit de création, de renommage et de suppression d'une entrée dans le répertoire
		- Sinon, droit de modification du contenu du fichier
	- $\bullet$   $\times$  :
		- si répertoire, droit de traverser (c.-à-.d., cd autorisé)
		- sinon, droit d'exécution

### **Droits d'accès**

- 3 catégories d'utilisateurs :
	- Propriétaire (u)
	- Groupe propriétaire (g)
	- Tous les autres  $( \circ )$
- Chaque catégorie possède ses types d'accès  $r \le x$

CSC 3102

#### **Droits d'accès – consultation**

 $\blacksquare$  ls  $-ld \Rightarrow$  donne les droits des fichiers

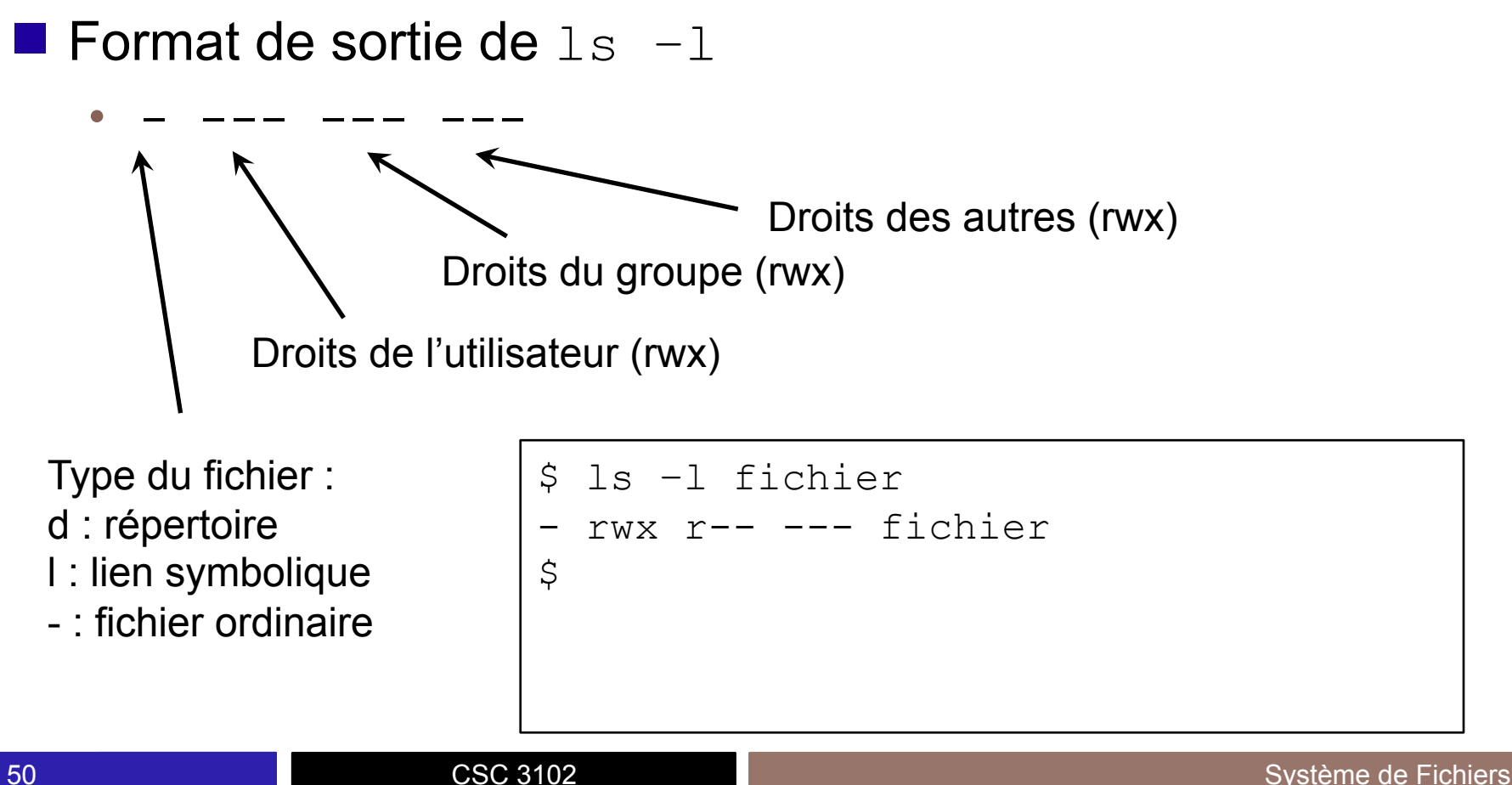

Modification sur un fichier existant chmod droit fichier : change mode

- Catégories : u, g,  $\circ$  ou a (= all c.-à-.d., ugo)
- Opérations : Ajout  $(+)$ , retrait  $(-)$ , affectation  $(=)$

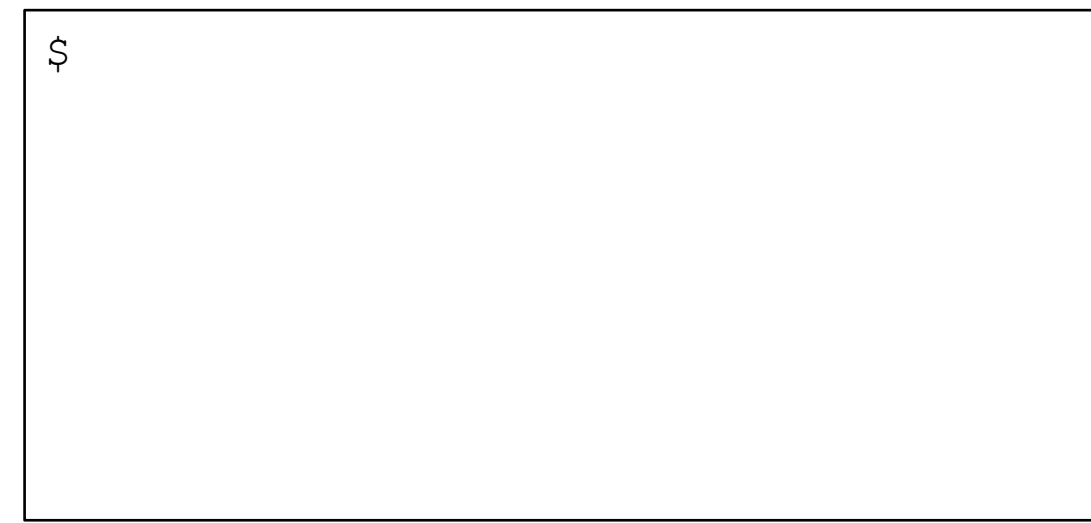

Modification sur un fichier existant chmod droit fichier : change mode

- Catégories : u, g,  $\circ$  ou a (= all c.-à-.d., ugo)
- Opérations : Ajout  $(+)$ , retrait  $(-)$ , affectation  $(=)$

```
$ ls –ld fichier 
-rwx r-- --- fichier
\varsigma
```
■ Modification sur un fichier existant chmod droit fichier : change mode

- Catégories : u, g,  $\circ$  ou a (= all c.-à-.d., ugo)
- Opérations : Ajout  $(+)$ , retrait  $(-)$ , affectation  $(=)$

```
$ ls –ld fichier 
-rwx r-- --- fichier
$ chmod u-x fichier 
$ ls –ld fichier 
-rw- r-- --- fichier 
\varsigma
```
■ Modification sur un fichier existant chmod droit fichier : change mode

- Catégories : u, g,  $\circ$  ou a (= all c.-à-.d., ugo)
- Opérations : Ajout  $(+)$ , retrait  $(-)$ , affectation  $(=)$

```
$ ls –ld fichier 
-rwx r-- --- fichier 
$ chmod u-x fichier 
$ ls –ld fichier 
-rw- r-- --- fichier 
$ chmod u+x fichier 
$ ls –ld fichier 
-rwx r-- --- fichier
```
\$ cp /etc/passwd .

 $\varsigma$ 

```
$ cp /etc/passwd . 
$ 1s -1total 4 
-rw-r--r-- 1 gthomas users 1120 19 juil. 2016 passwd
\varsigma
```
TELECON<br>SudPari

```
$ cp /etc/passwd . 
$ 1s -1total 4 
-rw-r--r-- 1 gthomas users 1120 19 juil. 2016 passwd
$ chmod u-r passwd 
\varsigma
```
TELECOI<br>SudPari

```
$ cp /etc/passwd . 
$ 1s -1total 4 
-rw-r--r-- 1 gthomas users 1120 19 juil. 2016 passwd
$ chmod u-r passwd 
$ cat passwd 
cat: passwd: Permission non accordée 
\varsigma
```

```
$ cp /etc/passwd . 
$ 1s -1total 4 
-rw-r--r-- 1 gthomas users 1120 19 juil. 2016 passwd
$ chmod u-r passwd 
$ cat passwd 
cat: passwd: Permission non accordée 
$ mkdir rep
\varsigma
```

```
$ cp /etc/passwd . 
$ 1s -1total 4 
-rw-r--r-- 1 gthomas users 1120 19 juil. 2016 passwd
$ chmod u-r passwd 
$ cat passwd 
cat: passwd: Permission non accordée 
$ mkdir rep
$ 1s -1total 8 
--w-r--r-- 1 gthomas users 1120 19 juil. 2016 passwd
drwxr-xr-x 2 gthomas users 68 19 juil. 2016 rep
\mathcal{S}
```

```
$ cp /etc/passwd . 
$ 1s -1total 4 
-rw-r--r-- 1 gthomas users 1120 19 juil. 2016 passwd
$ chmod u-r passwd 
$ cat passwd 
cat: passwd: Permission non accordée 
$ mkdir rep
$ 1s -1total 8 
--w-r--r-- 1 gthomas users 1120 19 juil. 2016 passwd
drwxr-xr-x 2 gthomas users 68 19 juil. 2016 rep
$ cd rep/ 
\varsigma
```

```
$ cp /etc/passwd . 
$ 1s -1total 4 
-rw-r--r-- 1 gthomas users 1120 19 juil. 2016 passwd
$ chmod u-r passwd 
$ cat passwd 
cat: passwd: Permission non accordée 
$ mkdir rep
$ 1s -1total 8 
--w-r--r-- 1 gthomas users 1120 19 juil. 2016 passwd
drwxr-xr-x 2 gthomas users 68 19 juil. 2016 rep
$ cd rep/ 
$ cd .. 
\varsigma
```

```
$ cp /etc/passwd . 
$ 1s -1total 4 
-rw-r--r-- 1 gthomas users 1120 19 juil. 2016 passwd
$ chmod u-r passwd 
$ cat passwd 
cat: passwd: Permission non accordée 
$ mkdir rep
$ 1s -1total 8 
--w-r--r-- 1 gthomas users 1120 19 juil. 2016 passwd
drwxr-xr-x 2 gthomas users 68 19 juil. 2016 rep
$ cd rep/ 
$ cd .. 
$ chmod u-x rep
\mathsf{S}
```
CSC 3102

```
$ cp /etc/passwd . 
$ 1s -1total 4 
-rw-r--r-- 1 gthomas users 1120 19 juil. 2016 passwd
$ chmod u-r passwd 
$ cat passwd 
cat: passwd: Permission non accordée 
$ mkdir rep
$ 1s -1total 8 
--w-r--r-- 1 gthomas users 1120 19 juil. 2016 passwd
drwxr-xr-x 2 gthomas users 68 19 juil. 2016 rep
$ cd rep/ 
$ cd .. 
$ chmod u-x rep
$ cd rep
-bash: cd: rep: Permission non accordée
```
#### **Droits d'accès initiaux**

䡧 Masque de droits d'accès **!retirés!** à la création de tout fichier

- Commande umask (*user mask*)
- Le masque est donné en octal (base 8) avec 3 chiffres  $(u, g, o)$
- En standard, masque par défaut =  $022$ 
	- $r = 100$  en binaire = 4 en octal,  $w = 010 = 2$
	- Le droit d'exécution n'est pas affecté par le umask
	- Si droits retirés  $--- -w- -w-$ , alors droits appliqués  $rw- -r- -w-$
- Modification du masque grâce à la commande  $umask$ 
	- Attention : umask sans effet rétroactif sur les fichiers préexistantes
	- Attention : umask n'a d'effet que sur le bash courant

# **Conclusion**

- Concepts clés :
	- Arborescence, racine du système de fichier, répertoire de connexion, répertoire de travail
	- Chemin absolu, chemin relatif
	- Droits d'accès
	- Partition, inode
	- Fichier, répertoire, liens (direct et symbolique)

#### ■ Commandes clés :

- pwd, cd, ls
- chmod, umask
- mkdir, ln, rm, rmdir, cp, mv

# **En route pour le TP !**